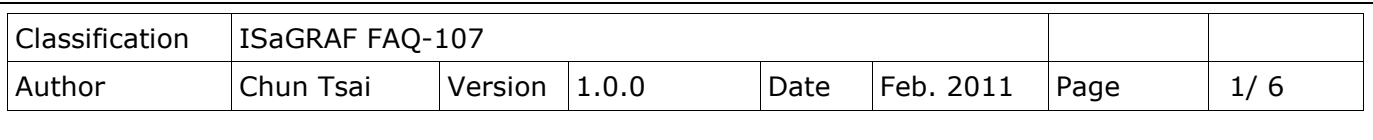

## **How to do auto-time-synchronization and measure the local Longitude and Latitude by using the GPS-721 or I-87211W GPS I/O module in ISaGRAF PAC?**

## [Download FAQ-107 Demo](http://www.icpdas.com/web/product/download/software/development_tool/isagraf/document/faq/faq107_demo.zip)

The WP-8xx7, iP-8xx7, uPAC-7186EG and future ViewPAC-25W7 support I-87211W GPS I/O module to do time-synchronization and measure the local Longitude and Latitude since their driver version listed below. There is one another compact RS-485 remote GPS-721 module available, which supports the similar functions than I-87211W does but can only be connected by the PAC via RS-485 connection. (I-87211W can plug in ISaGRAF PAC's slot 0 to 7 or can be connected by PAC via RS-485 connection)

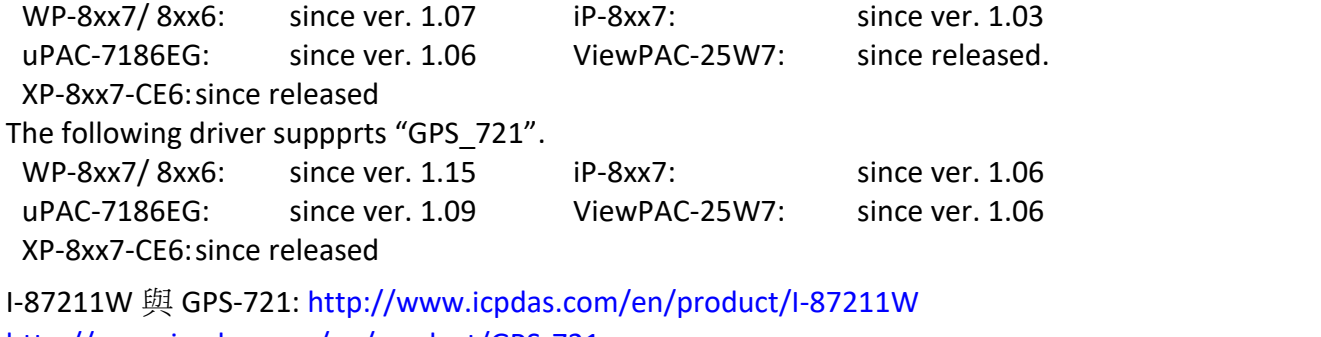

<http://www.icpdas.com/en/product/GPS-721>

New released PAC driver:

[http://www.icpdas.com/en/download/show.php?num=368&nation=US&kind1=&model=&kw=ISaGRAF](http://www.icpdas.com/en/download/show.php?num=368&nation=US&kind1=&model=&kw=isagraf) This document: <http://www.icpdas.com/en/faq/index.php?kind=280#751> >FAQ-107

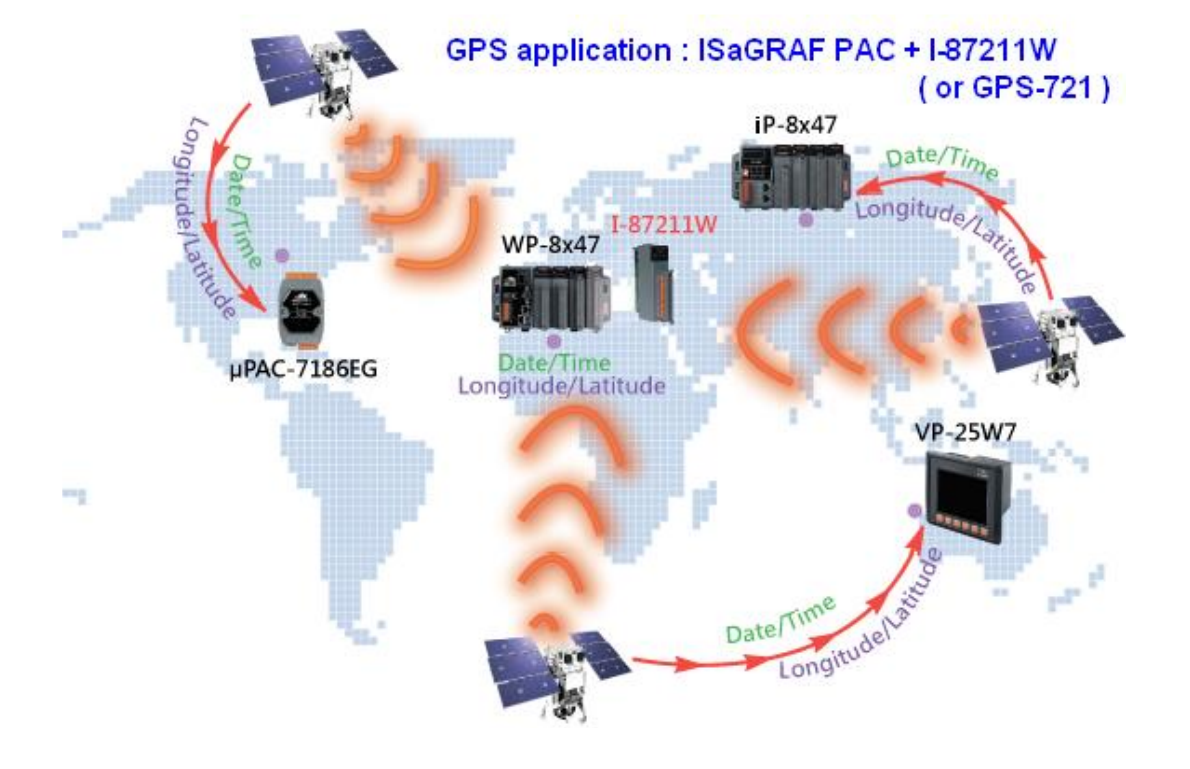

I-87211W GPS module developed by ICP DAS can search up to 8 satellites to get the global UTC time and local Longitude and Latitude. The WP-8xx7, iP-8xx7, uPAC-7186EG and ViewPAC-25W7 PAC can connect

ICP DAS Co., Ltd. Technical Document

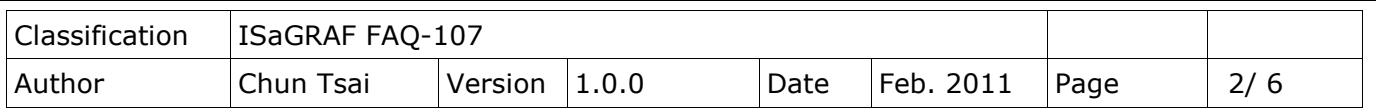

one I-87211W to do auto-time-synchronization and measure the local Longitude and Latitude. In theory, one satellite found by I-87211W can get the correct UTC time, while getting correct Longitude and Latitude require at least 3 satellites found. The ISaGRAF PAC can convert the UTC time to the local time. If user enable the auto-time-synchronization function in the ISaGRAF program, the PAC will auto modify its RTC (Real-Time-Clock) to the correct local time when the controller's RTC date and time is different more than 2 seconds than the local time from satellites.

WP-8xx7, iP-8xx7 and ViewPAC-25W7 support one I-87211W plugged in their slot 0 to 7 (The VP-25W7 has only slot 0 to 2).

They also support I-87211W as RS-485 remote I/O module (this RS-485 remote I-87211W need the expansion base:RU-87P1/2/4/8 or I-87K4/5/8/9).There will be one another compact RS-485 remote GPS-721 module available in the future, which supports the similar functions than I-87211W (The GPS-721 doesn't need the expansion base).

[\(http://www.icpdas.com/en/product/guide+Remote\\_\\_I\\_O\\_\\_Module\\_\\_and\\_\\_Unit+PAC\\_\\_%EF%BC%86am](http://www.icpdas.com/en/product/guide+Remote__I_O__Module__and__Unit+PAC__%EF%BC%86amp;__Local__I_O__Modules+I-8K_I-87K__Series__(High__Profile)) p; Local I O Modules+I-8K I-87K Series (High Profile) )

Note: One ISaGRAF PAC can connect only one I-87211W or GPS-721.

Please make sure the "i\_87211w" c-function block and I/O complex-equipment are well installed in your PC/ ISaGRAF before programming I-87211W. Please visit the following web site to download them. They are inside the zip file. (File name is "i\_87211w.fia" and "i\_87211w.xia" and "gps\_721.fia") <http://www.icpdas.com/en/faq/index.php?kind=280#751> >FAQ-107

Then follow below steps to restore them to your PC/ ISaGRAF.

IO Complex-equipment - "I-87211w.xia"

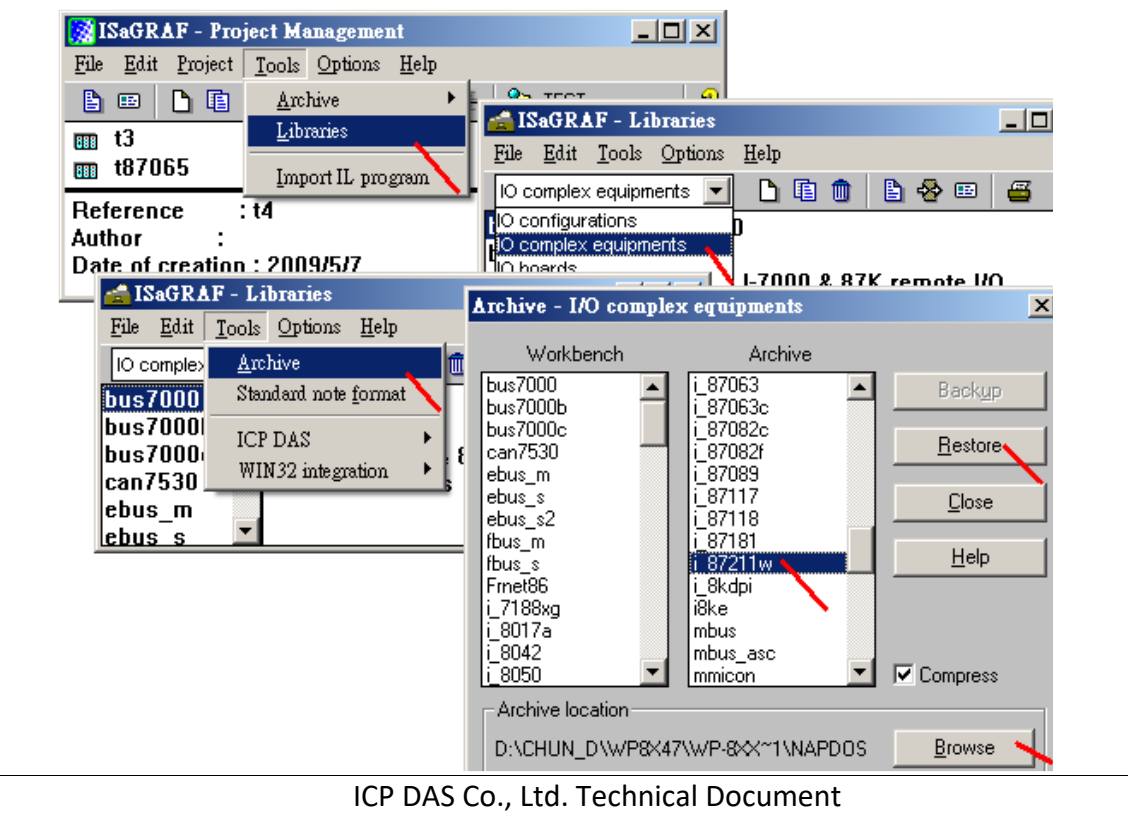

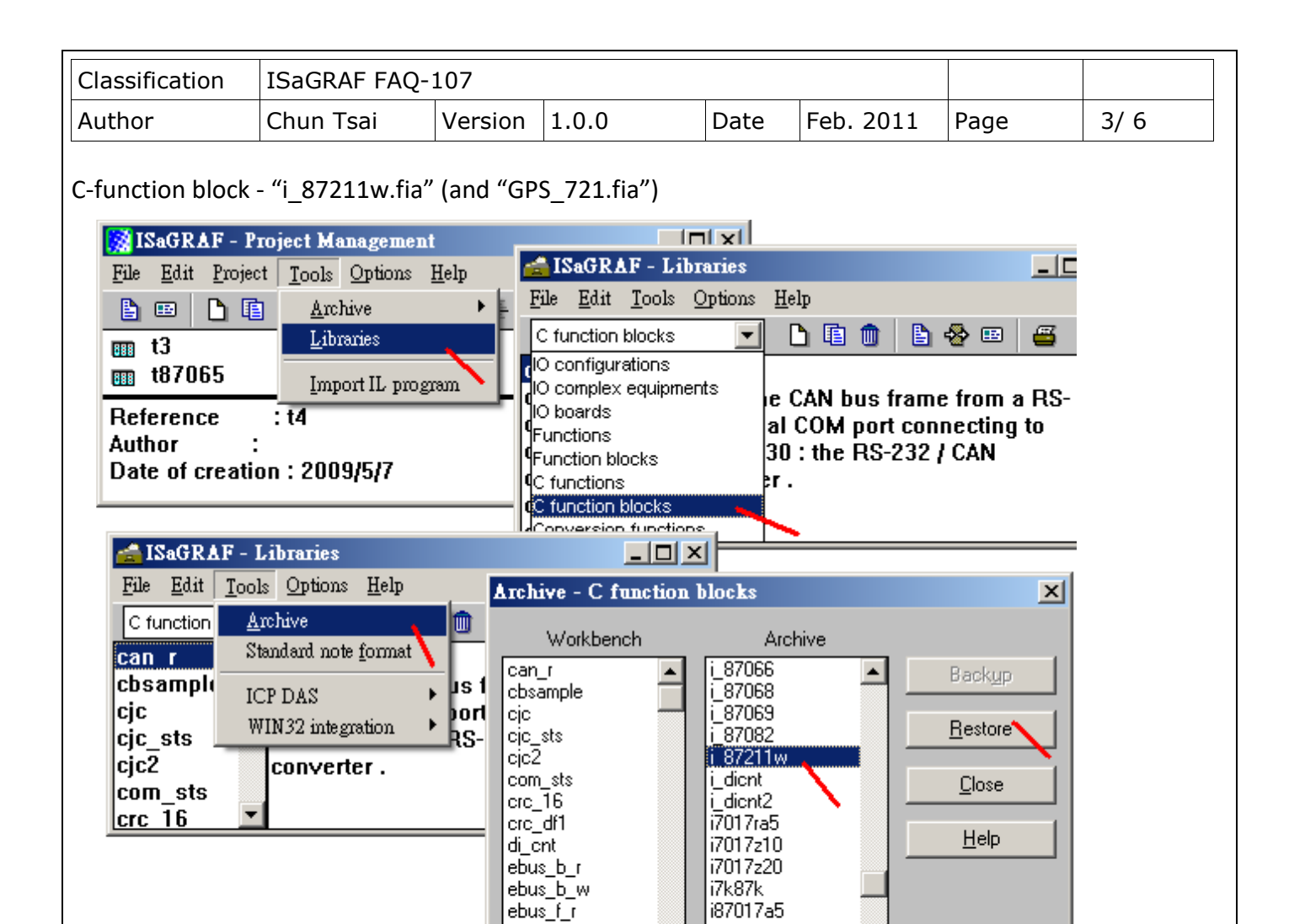

Please connect the IO complex-equipment "i\_87211w" in the ISaGRAF IO connection window as below if using I-87211W in WP-8xx7/ iP-8xx7's slot  $0 \degree$  7 or in VP-25W7's slot  $0 \degree$  2.

long\_wd

|m7k\_cnt

D:\CHUN\_D\WP&X47\WP-&X\*1\NAPDOS

**▽** Compress

<u>B</u>rowse

ebus\_f\_w

lebus n r

Archive location

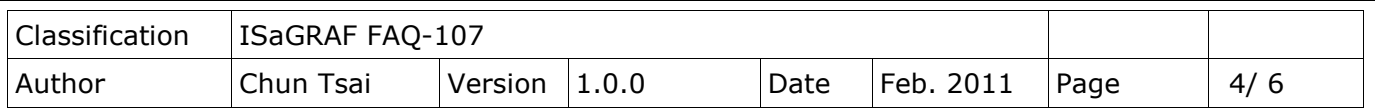

All channels in the "Dat\_Time" and "Location" are Integer input type, while are Boolean output type in the "DO2".

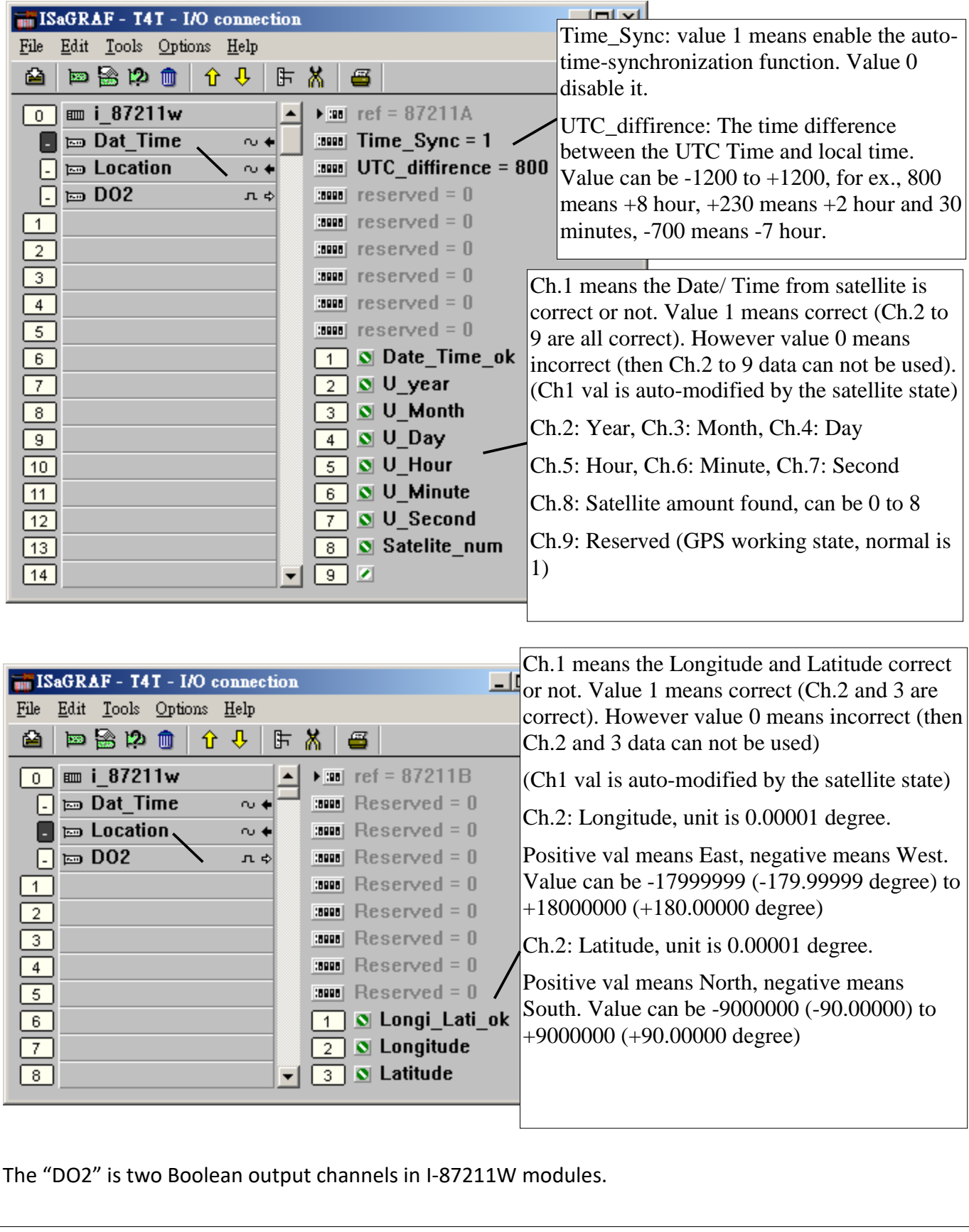

ICP DAS Co., Ltd. Technical Document

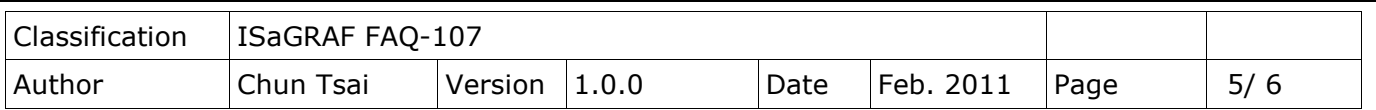

If I-87211W (or using GPS-721) is connected by the WP-8xx7, iP-8xx7, uPAC-7186EG or VP-25W7 PAC via RS-485, please run DCON utility (at least version 5.0.5, can be download at below web site, [http://www.icpdas.com/en/product/guide+Software+Utility\\_Driver+DCON\\_\\_Utility\\_\\_Pro](http://www.icpdas.com/en/product/guide+Software+Utility_Driver+DCON__Utility__Pro) to do initial setting for I-87211W. Setting well its Addr and BaudRate and Checksum (Disable/ Enable, default is Disable).

Then connect the IO complex-equipment "bus7000b" in the ISaGRAF IO connection window.

(Please refer to the Chapter 6 of the ISaGRAF User's manual for using RS-485 remote I/O modules)

The following figure is using PAC's COM2, Baud Rate as 9600 bps, No checksum to connect remote I/O modules.

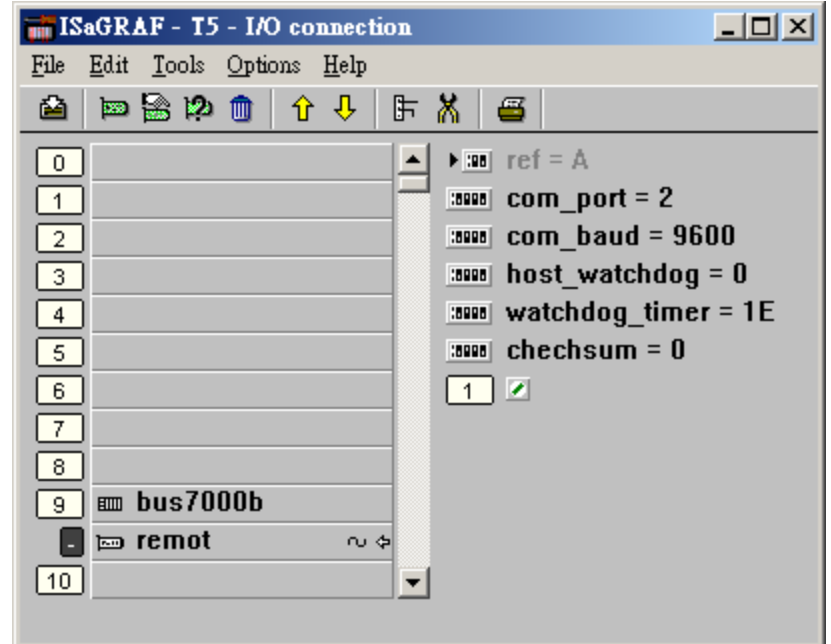

Then write a similar Ladder program as the next page to control the remote I-87211W (or GPS-721).

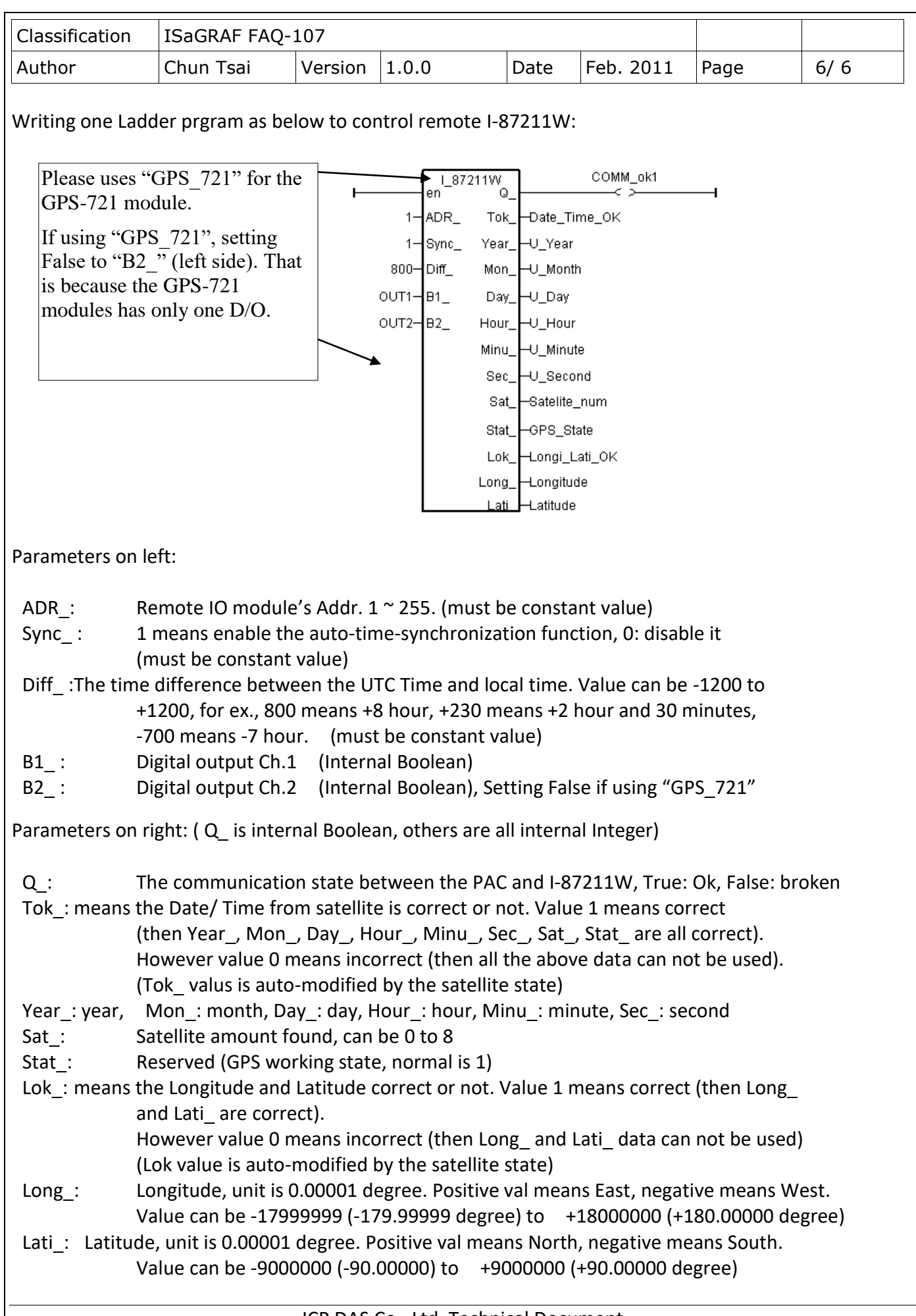

ICP DAS Co., Ltd. Technical Document